# Colombia Compra Eficiente

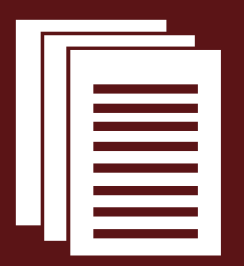

Guía para actuar ante una indisponibilidad del SECOP II

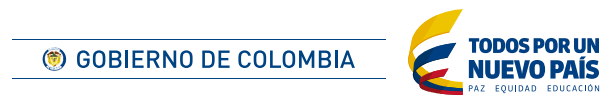

# Guía para actuar ante una indisponibilidad del SECOP II

La presente Guía define el tratamiento de los distintos eventos de indisponibilidad del SECOP II.

Una indisponibilidad es aquella que afecta la presentación de las ofertas; la presentación de manifestaciones de interés; la elaboración o aplicación de Adendas en el SECOP II; o, la realización de una subasta, cuando la indisponibilidad se presenta dentro de las cuatro (4) últimas horas previstas para el evento correspondiente o durante la realización de una subasta.

Los Certificados de Indisponibilidad son publicados en la página web de Colombia Compra Eficiente en un plazo máximo de 24 horas en https://www.colombiacompra.gov.co/soporte.

# 1 Presentación de ofertas

### Instrucciones para los Proveedores

- En caso de que no pueda acceder al SECOP II o exista alguna indisponibilidad para crear o enviar  $\blacksquare$ su oferta, llame a la Mesa de Servicio de Colombia Compra Eficiente e informe sobre una posible indisponibilidad del SECOP II. Los teléfonos de la Mesa de Servicio son: 7456788 en Bogotá y 01800 520808 para el resto del país.
- Envíe antes de la hora límite para presentar ofertas un correo electrónico a la Entidad Estatal infor- $\blacksquare$ mando esta situación; el número de proceso; y, el nombre del usuario en la plataforma y la cuenta del proponente que quiere presentar la oferta. El correo de la Entidad Estatal debe ser el indicado para el efecto en los Documentos del Proceso o el correo electrónico para notificaciones judiciales de la Entidad Estatal.
- Si Colombia Compra Eficiente confirma la indisponibilidad del SECOP dentro de las 24 horas siguientes al cierre del Proceso de Contratación, puede presentar su oferta por correo electrónico dentro de las 48 horas siguientes al cierre.

Cualquier persona puede solicitar a la Entidad Estatal el rechazo de ofertas externas publicadas П por la Entidad Estatal que no hayan aplicado el procedimiento aquí indicado; o enviadas por correo electrónico de Proveedores que no se hayan inscrito previamente al Proceso de Contratación.

## Instrucciones para los Compradores

- Las Entidades Estatales que adelantan Procesos de Contratación en el SECOP II no deben aceptar ofertas ni comunicaciones por fuera del sistema. Sin embargo, cuando hay una indisponibilidad del SECOP II, la cual ha sido confirmada por Colombia Compra Eficiente en el Certificado de Indisponibilidad, la Entidad Estatal puede recibir ofertas por correo electrónico dentro de las 48 horas siguientes al momento previsto para el cierre.
- La Entidad Estatal debe establecer en los Documentos del Proceso un correo electrónico al cual los  $\blacksquare$ proponentes pueden enviar su oferta en caso de indisponibilidad del SECOP II. Si la Entidad Estatal no incluyó en los Documentos del Proceso el correo electrónico para el efecto, el proponente puede enviar la oferta al correo electrónico para notificaciones judiciales de la Entidad Estatal.
- Si recibió correos electrónicos de proponentes informando una posible indisponibilidad del SECOP  $\blacksquare$ II antes del cierre, verifique la existencia del Certificado de Indisponibilidad y que los proponentes estén suscritos al proceso. En caso de que exista dentro de las 24 horas siguientes al cierre el Certificado de Indisponibilidad correspondiente, no publique el acta de cierre y espere hasta 48 horas para recibir por correo electrónico las ofertas de los proveedores suscritos al proceso que informaron antes del momento del cierre.
- $\blacksquare$ Cargue en SECOP II las ofertas que hayan cumplido los requisitos indicados anteriormente utilizando la funcionalidad de Oferta Externa y publique el acta de cierre.
- Para cargar Ofertas Externas en el SECOP II siga las instrucciones del Anexo 1 del presente documento.

# 2 Manifestación de interés

#### Instrucciones para los Proveedores

- En caso de que no pueda acceder al SECOP o exista alguna indisponibilidad para manifestar inte- $\blacksquare$ rés en los Procesos de Contratación de menor cuantía, llame a la Mesa de Servicio de Colombia Compra Eficiente e informe sobre una posible indisponibilidad del SECOP II. Los teléfonos de la Mesa de Servicio son: 7456788 en Bogotá y 01800 520808 para el resto del país.
- Envíe antes de la hora límite para manifestar interés un correo electrónico a la Entidad Estatal infor- $\blacksquare$ mando esta situación; el número de proceso; y, el nombre del usuario en la plataforma y la cuenta del proponente que quiere manifestar interés. El correo de la Entidad Estatal debe ser el indicado para el efecto en los Documentos del Proceso o el correo electrónico para notificaciones judiciales de la Entidad Estatal.
- Si Colombia Compra Eficiente confirma la indisponibilidad del SECOP dentro de las 24 horas si- $\blacksquare$ guientes al plazo máximo para manifestar interés, espere las instrucciones de la Entidad Estatal respecto a la ampliación del tiempo de manifestación de interés.

### Instrucciones para los Compradores

- Si recibió correos electrónicos de proponentes informando una posible indisponibilidad con fecha  $\blacksquare$ anterior a la hora límite para tal efecto, verifique la existencia del Certificado de Indisponibilidad y envíe un mensaje público informando qué proveedores manifestaron interés por medio de correo electrónico.
- $\blacksquare$ En caso de que un Proveedor suscrito al Proceso de Contratación haya informado la existencia de una posible indisponibilidad, informe por medio de un mensaje público que expedirá una Adenda para ampliar el plazo para la manifestación de interés y realice la Adenda para ampliar el plazo.
- La Entidad Estatal incluirá en el sorteo únicamente los proveedores que manifestaron su interés  $\blacksquare$ dentro del plazo inicialmente previsto y los proveedores que además de enviar el correo electrónico indicando la indisponibilidad, manifestaron interés en la plataforma después de que la Entidad Estatal hizo la Adenda.

# 3 Adendas

## Instrucciones para los Compradores

- $\blacksquare$ En caso de que no pueda acceder al SECOP II o exista alguna indisponibilidad para crear o aplicar la Adenda, llame a la Mesa de Servicio de Colombia Compra Eficiente e informe sobre una posible indisponibilidad del SECOP II. Los teléfonos de la Mesa de Servicio son: 7456788 en Bogotá y 01800 520808 para el resto del país.
- $\blacksquare$ Colombia Compra Eficiente confirmará en la respuesta al Ticket si existió o no una indisponibilidad y publicará el Certificado de Indisponibilidad respectivo.
- $\blacksquare$ En aquellos casos en que exista indisponibilidad, y la Entidad Estatal no pueda realizar una Adenda, la Entidad Estatal podrá realizarla dentro de las 12 horas hábiles siguientes a la publicación del Certificado de Indisponibilidad. La Entidad Estatal debe incluir en la justificación de la Adenda que está utilizando el procedimiento previsto en la "Guía para actuar ante una indisponibilidad en el Secop II".

# 4 Subastas

# Instrucciones para los Proveedores

- En caso de que exista alguna indisponibilidad que no le permita acceder al SECOP II o, a la subasta; п o, algún inconveniente relacionado con la presentación de Lances, llame a la Mesa de Servicio de Colombia Compra Eficiente e informe sobre una posible indisponibilidad del SECOP II. Los teléfonos de la Mesa de Servicio son: 7456788 en Bogotá y 01800 520808 para el resto del país.
- $\blacksquare$ Una vez se haya comunicado con la Mesa de Servicio, envíe inmediatamente un correo electrónico a la Entidad Estatal informando esta situación; el número de proceso; y, el nombre del usuario en la plataforma y la cuenta del proponente que quiere presentar la oferta. El correo de la Entidad Estatal debe ser el indicado para el efecto en los Documentos del Proceso o el correo electrónico para notificaciones judiciales de la Entidad Estatal.
- 
- Espere las instrucciones de la Entidad Estatal.  $\blacksquare$

# Instrucciones para los Compradores

 $\blacksquare$ Si recibió correos electrónicos de proponentes informando una posible indisponibilidad del SECOP II para acceder o participar en la subasta, verifique la existencia del Certificado de Indisponibilidad y que los proponentes hayan estado habilitados para participar en la subasta. En caso de que exista dentro de las 24 horas siguientes a la hora programada para la realización de la subasta el Certificado de Indisponibilidad correspondiente, deberá repetir la subasta e indicar en la justificación que está utilizando el procedimiento previsto en la "Guía para actuar ante una indisponibilidad en el Secop II".

# A<sup>1</sup> Anexo 1: Procedimiento para cargar ofertas externas en SECOP II

Ingrese al área de trabajo del Proceso de Contratación una vez el SECOP II esté disponible y cumpla con las siguientes instrucciones.

En la sección "Lista de ofertas", despliegue el menú "Opciones" y haga clic en "Subir ofertas  $\blacksquare$ externas".

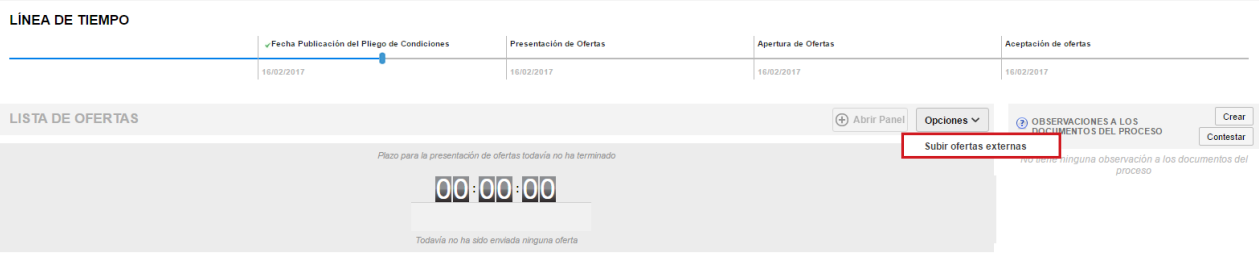

- SECOP II muestra un formulario en el que debe reflejar la información incluida en la oferta externa. п El formulario tiene 3 secciones, salvo cuando el proceso tiene lotes que tiene 4 secciones:
	- Información general.  $\blacksquare$
	- Lotes.
	- Cuestionario.
	- Documento.

Diligencie la información solicitada en cada sección.

En la sección "Información general" diligencie los siguientes campos:  $\blacksquare$ 

- Nombre de la oferta: Asigne un nombre para la oferta.
- Proveedor: Haga clic en el botón "Buscar/Cambiar", seleccione al Proveedor  $\bar{\mathbf{r}}$ previamente registrado y haga clic en "Subir oferta externa".

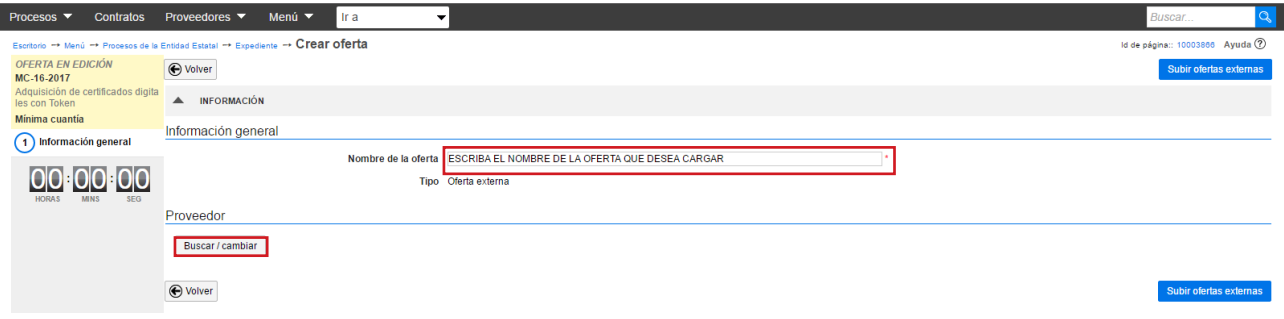

Cuando SECOP II muestre un mensaje indicando que la oferta fue creada, haga clic en siguiente  $\blacksquare$ ">". SECOP II mostrará la siguiente sección.

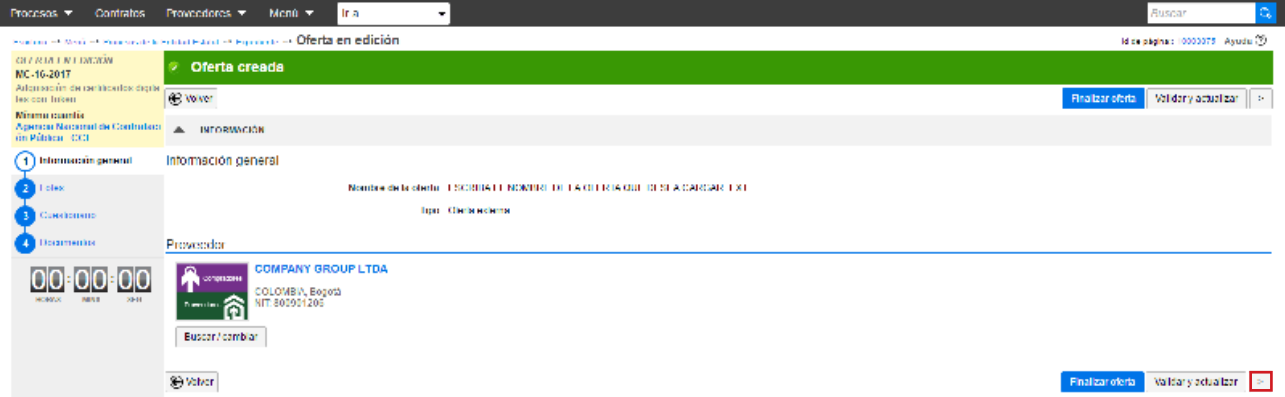

Si el proceso tiene Lotes SECOP II muestra la sección "Lotes". Seleccione los lotes para los cuales  $\blacksquare$ el Proveedor presentó oferta y haga clic en ">" para continuar.

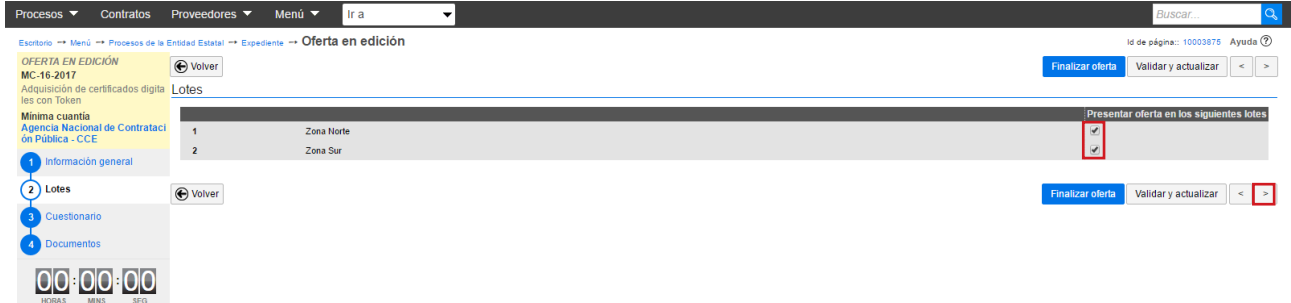

En la sección "Cuestionario", escriba las respuestas que el Proveedor incluyó en su oferta para las ٠ preguntas del cuestionario y haga clic en ">" para continuar.

Nota: Si en la estructuración del Proceso usted tiene un sobre de oferta económica que debe abrirse al final de la selección, no abra el sobre correspondiente y deje en blanco el campo "Precio unitario" que aparece en la lista de precios. Solamente debe cargar la oferta económica en SECOP II cuando vaya a generar el informe de adjudicación del Proceso.

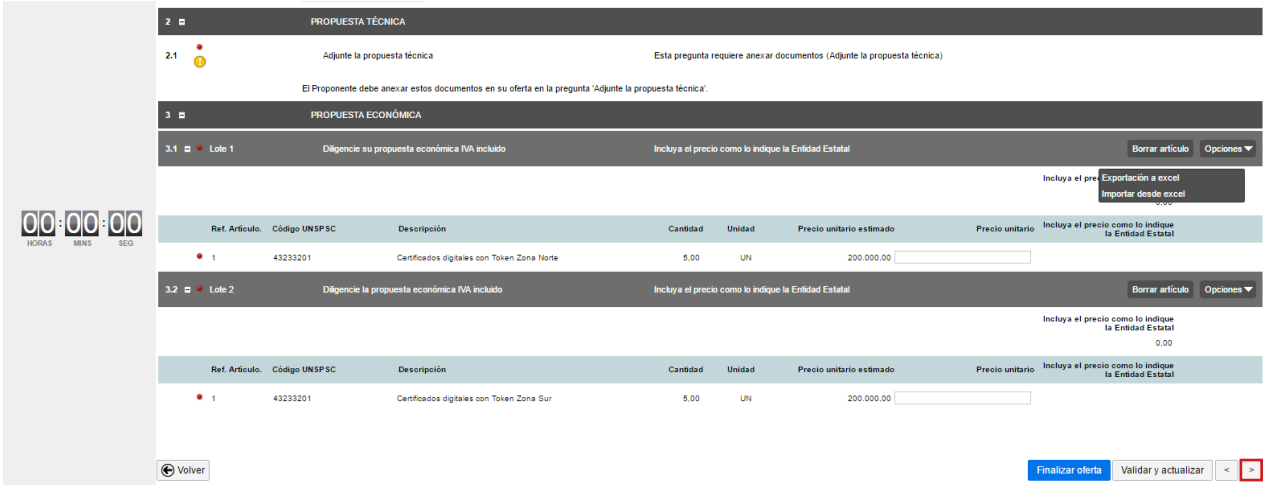

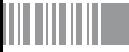

- En la sección "Documentos" debe anexar todos los documentos que hacen parte de la oferta y п el acuse de recibo de la misma (correo electrónico o radicado). Después haga clic en ">" para continuar.
- Cuando haya terminado de anexar los documentos haga clic en "Finalizar oferta". El SECOP II п muestra un mensaje indicando que la oferta ha sido finalizada y habilita la opción "Ir a presentar". Haga clic sobre esta opción.

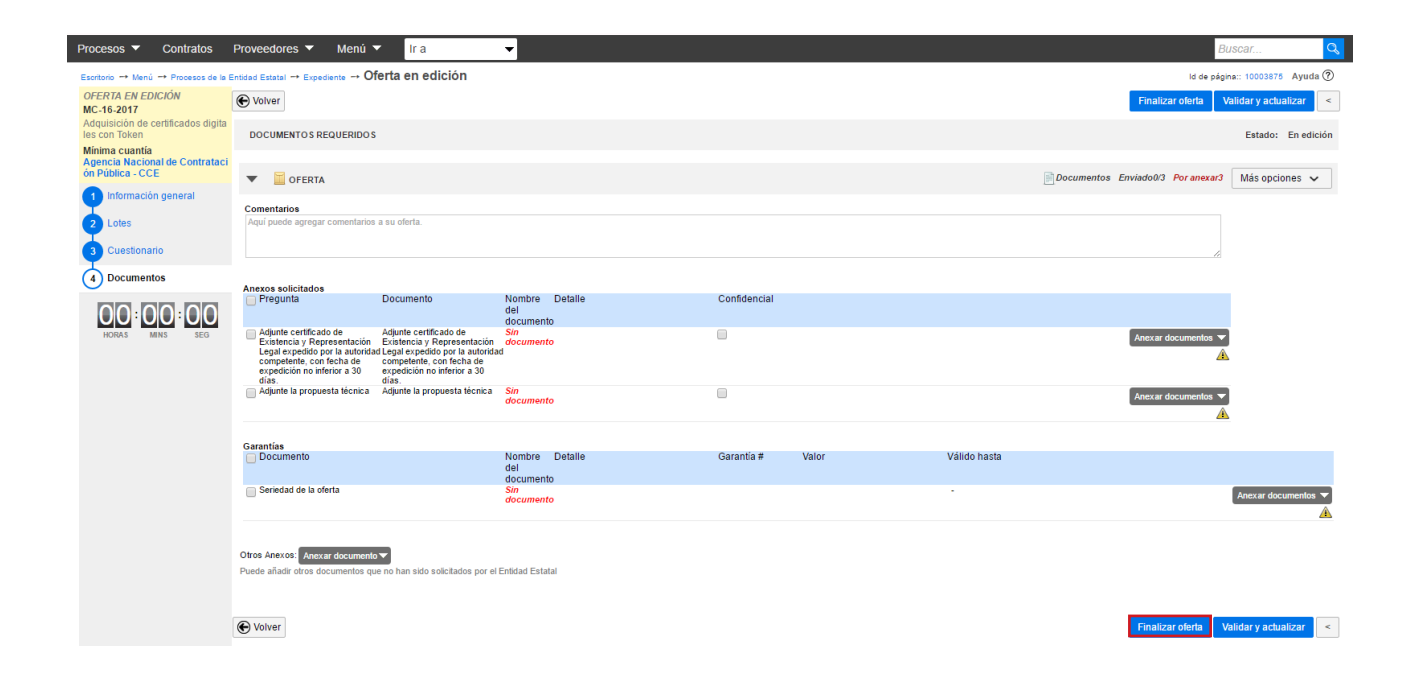

Después de hacer clic en "Ir a presentar", seleccione la casilla "He leído y acepto las advertencias п para el envío" y haga clic en "Confirmar". La oferta externa queda cargada en el SECOP II.

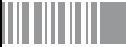

# **PRESENTACIÓN DE OFERTAS**

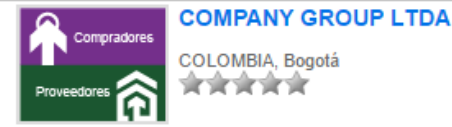

COLOMBIA, Bogotá मेर मेर मेर मेर

#### Ofertas alternativas

Se permiten ofertas alternativas? No

Ofertas preparadas para ser enviadas

OFERTA - ESCRIBA EL NOMBRE DE LA OFERTA QU...

Valor total: 2.000.000 COP

#### Presentación de ofertas

Valide que diligenció todos los campos de la oferta solicitados por la Entidad Estatal, incluyendo los del cuestionario.

Revise que todos los documentos requeridos por la Entidad Estatal son incluidos como anexos en su oferta y revise que sean los documentos correctos.

Tenga en cuenta que SECOP le permite retirar la oferta y presentar una nueva antes de la fecha límite para su presentación.

Luego de vencido el plazo para la presentación de las ofertas, la Entidad Estatal no tiene acceso a la oferta retirada, solamente a la justificación del retiro o a la nueva oferta presentada.

SECOP genera una constancia de todas las ofertas presentadas.

Si tiene alguna pregunta contacte a la Mesa de Servicio del SECOP a través del 018000-520808 o a través del correo electrónico soporte@secop.gov.co

He leído y acepto las advertencias para el envío

Una vez cargadas todas las ofertas externas publique el acta de cierre y continue con el Proceso en el SECOP II.

0 Recomendación (es)

 $\overline{\mathbf{v}}$ 

Presentar

Oferta pendiente por presentar

Cancelar Confirmar